## CSE 390a Lecture 4

Persistent shell settings; users/groups; permissions

slides created by Marty Stepp, modified by Jessica Miller and Ruth Anderson http://www.cs.washington.edu/390a/

## Lecture summary

- Persistent settings for your bash shell
- User accounts and groups
- File permissions
- The Super User

## .bash\_profile and .bashrc

- Every time you <u>log in</u> to bash, the commands in ~/.bash\_profile are run
  - you can put any common startup commands you want into this file
  - useful for setting up aliases and other settings for remote login
- Every time you launch a <u>non-login</u> bash terminal, the commands in ~/.bashrc are run
  - useful for setting up persistent commands for local shell usage, or when launching multiple shells
  - often, .bash\_profile is configured to also run .bashrc, but not always

**Note**: a dot (.) in front of a filename indicates a normally hidden file, use Is —a to see

# Exercise: Edit your .bashrc

- Exercise: Make it so that our attu alias from earlier becomes persistent, so that it will work every time we run a shell.
- Exercise: Make it so that whenever you try to delete or overwrite a file during a move/copy, you will be prompted for confirmation first.

### .plan

- Another fun settings file
- Stored in your home directory
- $\bullet$  Contains information you'd like others to be able to see
  - is displayed when the finger protocol is run
- Exercise: create a quick .plan file, and make sure it works with finger

#### Users

Unix/Linux is a multi-user operating system.

- Every program/process is run by a user.
- Every file is owned by a user.
- Every user has a unique integer ID number (UID).
- Different users have different access permissions, allowing user to:
  - read or write a given file
  - browse the contents of a directory
  - execute a particular program
  - install new software on the system
  - change global system settings
  - ...

### **People & Permissions**

- People: each user fits into only one of three permission sets:
  - owner (u) if you create the file you are the owner, the owner can also be changed
  - group (g) by default a group (e.g. ugrad\_cs, fac\_cs) is associated with each file
  - others (o) everyone other than the owner and people who are in the particular group associated with the file
- Permissions: For regular files, permissions work as follows:
  - read (r) allows file to be open and read
  - write (w) allows contents of file to be modified or truncated
  - execute (x) allows the file to be executed (use for executables or scripts)
  - \* Directories also have permissions (covered later). Permission to delete or rename a file is controlled by the permission of its parent directory.

### **Groups**

| command | description                             |
|---------|-----------------------------------------|
| groups  | list the groups to which a user belongs |
| chgrp   | change the group associated with a file |

- group: A collection of users, used as a target of permissions.
  - a group can be given access to a file or resource
  - a user can belong to many groups
  - see who's in a group using grep <groupname> /etc/group
- Every file has an associated group.
  - the owner of a file can grant permissions to the group
- Every group has a unique integer ID number (GID).
- Exercise: create a file, see its default group, and change it

## File permissions

| command | description                           |
|---------|---------------------------------------|
| chmod   | change permissions for a file         |
| umask   | set default permissions for new files |

- types: read (r), write (w), execute (x)people: owner (u), group (g), others (o)
  - on Windows, .exe files are executable programs;
     on Linux, any file with x permission can be executed
  - permissions are shown when you type 1s -1

```
is it a directory?
owner (u)
group (g)
others (o)
drwxrwxrwx
```

# File permissions Examples

Permissions are shown when you type 1s -1:

-rw-r--r-- 1 rea fac\_cs 55 Oct 25 12:02 temp1.txt 235 Oct 25 11:06 temp2.txt

temp1.txt:

- owner of the file (rea) has read & write permission
- group (fac\_cs) members have read permission
- others have read permission

temp2.txt:

- owner of the file (rea) has read & write permission
- group (orca) members have write permission (but no read permission – can add things to the file but cannot cat it)
- others have no permissions (cannot read or write)

## **Changing permissions**

• letter codes: chmod who(+-)what filename

- octal (base-8) codes: chmod NNN filename
  - three numbers between 0-7, for owner (u), group (g), and others (o)
  - each gets +4 to allow read, +2 for write, and +1 for execute

chmod 600 myfile.txt(owner can read/write (rw))chmod 664 grades.dat(owner rw; group rw; other r)chmod 751 banner(owner rwx; group rx; other x)

### chmod and umask

chmod u+rw myfile.txt

(allow owner to read/write)

Note: leaves "group" and "other" permissions as they were

chmod 664 grades.dat (owner rw; group rw; other r)

Note: sets permissions for "owner", "group" and "other" all at once.

 $\label{lem:mask} \mbox{ -returns the "mask" in use, determines the default permissions set on files and directories I create. Can also be used to set that mask.}$ 

% umask 0022 ← % touch silly.txt

0022 means that files I create will have group and other "write bits" turned off:
1) Take the bitwise complement of 0222, > 755<sub>8</sub>
2) AND with 666<sub>8</sub> for files (777<sub>8</sub> for directories): 755<sub>8</sub> = 111 101 101
666<sub>8</sub> = 110 110 110
(owner rw, group r, other r)

% ls -l silly.txt -rw-r--- 1 rea fac\_cs 0 Oct 25 12:04 silly.txt

#### **Exercises**

- Change the permissions on myfile.txt so that:
  - Others cannot read it.
  - Group members can execute it.
  - Others cannot read or write it.
  - Group members & Others can read and write it.
  - Everyone has full access.
- Now try this:
  - Deny all access from everyone.
    - !!! is it dead?

### **Exercises (Solutions)**

• Change the permissions on myfile.txt so that:

Others cannot read it. chmod o-r myfile.txt
 Group members can execute it. chmod g+xmyfile.txt

Others cannot read or write it. chmod o-rw myfile.txt

Group members & Others
 can read and write it.
 chmod go+rw myfile.txt

Everyone has full access.
 chmod ugo+rwx myfile.txt

Now try this:

Deny all access from everyone.
 chmod ugo-rwx myfile.txt

• !!! is it dead?

• I own this file. Can I change the Owner's (u) permissions?

## **Directory Permissions**

- Read, write, execute a directory?
  - Read permitted to read the contents of directory (view files and subdirectories in that directory, run 1s on the directory)
  - Write permitted to write in to the directory (add, delete, or rename & create files and sub-directories in that directory)
  - Execute permitted to enter into that directory (cd into that directory)
- It is possible to have any combination of these permissions:

#### Try these:

- Have read permission for a directory, but NOT execute permission
- Have execute permission for a directory, but NOT read permission
   ???

\*Note: permissions assigned to a directory are not inherited by the files within that directory

## **Directory Permissions**

- Read, write, execute a directory?
  - Read permitted to read the contents of directory (view files and subdirectories in that directory, run 1s on the directory)
  - Write permitted to write in to the directory (add, delete, or rename & create files and sub-directories in that directory)
  - Execute permitted to enter into that directory (cd into that directory)
- $\bullet$  It is possible to have any combination of these permissions:
  - Have read permission for a directory, but NOT execute permission
    - Can do an 1s from outside of the directory but cannot cd into it, cannot access files in the directory
  - Have execute permission for a directory, but NOT read permission
    - Can cd into the directory, can access files in that directory if you already know their name, but cannot do an 1s of the directory

\*Note: permissions assigned to a directory are not inherited by the files within that directory

## Permissions don't travel

- Note in the previous examples that permissions are separate from the file
  - If I disable read access to a file, I can still look at its permissions
  - If I upload a file to a directory, its permissions will be the same as if I created a new file locally
- Takeaway: permissions, users, and groups reside on the particular machine you're working on. If you email a file or throw it on a thumbdrive, no permissions information is attached.
  - Why? Is this a gaping security hole?

## Lets combine things

- Say I have a directory structure, with lots of .txt files scattered
  - I want to remove all permissions for Others on all of the text files
  - First attempt:
    - •chmod -R o-rwx \*.txt
    - What happened?
  - Try and fix this using find and xargs!
    - •find -name "\*.txt"
    - •find -name "\*.txt" | xargs chmod o-rwx

## Super-user (root)

| command | description                                                          |
|---------|----------------------------------------------------------------------|
| sudo    | run a single command with root privileges (prompts for password)     |
| su      | start a shell with root privileges (so multiple commands can be run) |

- super-user: An account used for system administration.
  - has full privileges on the system
  - usually represented as a user named root
- Most users have more limited permissions than root
  - protects system from viruses, rogue users, etc.
  - if on your own box, why ever run as a non-root user?
- Example: Install the sun-java6-jdk package on Ubuntu. sudo apt-get install sun-java6-jdk

# Playing around with power...

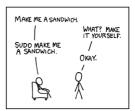

Courtesy XKCD.com

# Playing around with power...

- Create a file, remove all permissions
  - Now, login as root and change the owner and group to root
  - Bwahaha, is it a brick in a user's directory?
- Different distributions have different approaches
  - Compare Fedora to Ubuntu in regards to sudo and su...
- Power can have dangerous consequences
  - rm \* might be just what you want to get rid of everything in a local directory
  - but what if you happened to be in /bin... and you were running as root...

# Wrap-up discussion

- What do you think of the permissions model in \*nix?
  - How does it compare to your experience of other OS's?
  - What are it's strengths?
  - Are there any limitations? Can you think of a scenario of access rights that this approach doesn't easily facilitate?
  - Additional info: ACL vs. Capabilities
    - Access Control Lists
    - Like what we just looked at each file has a list of who can do what
    - Capabilities
    - Different approach using capabilities, or "keys"
    - Principle of least privilege, keys are communicable
    - Not a focus point, but more info online if you're interested